# Kiosk stappenplan

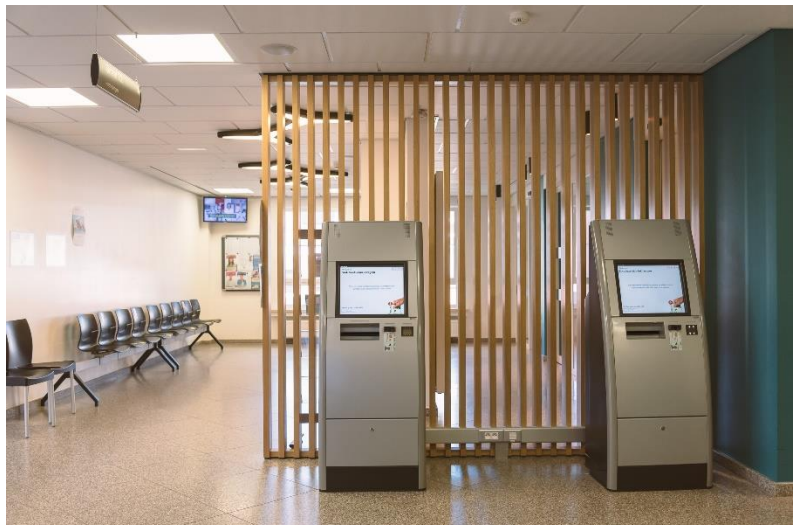

**Inschrijven aan de inschrijvingskiosk in een aantal eenvoudige stappen.** 

**Meld u altijd aan bij een kiosk. Deze bevinden zich rechtover het onthaal.** 

#### 1. Startscherm

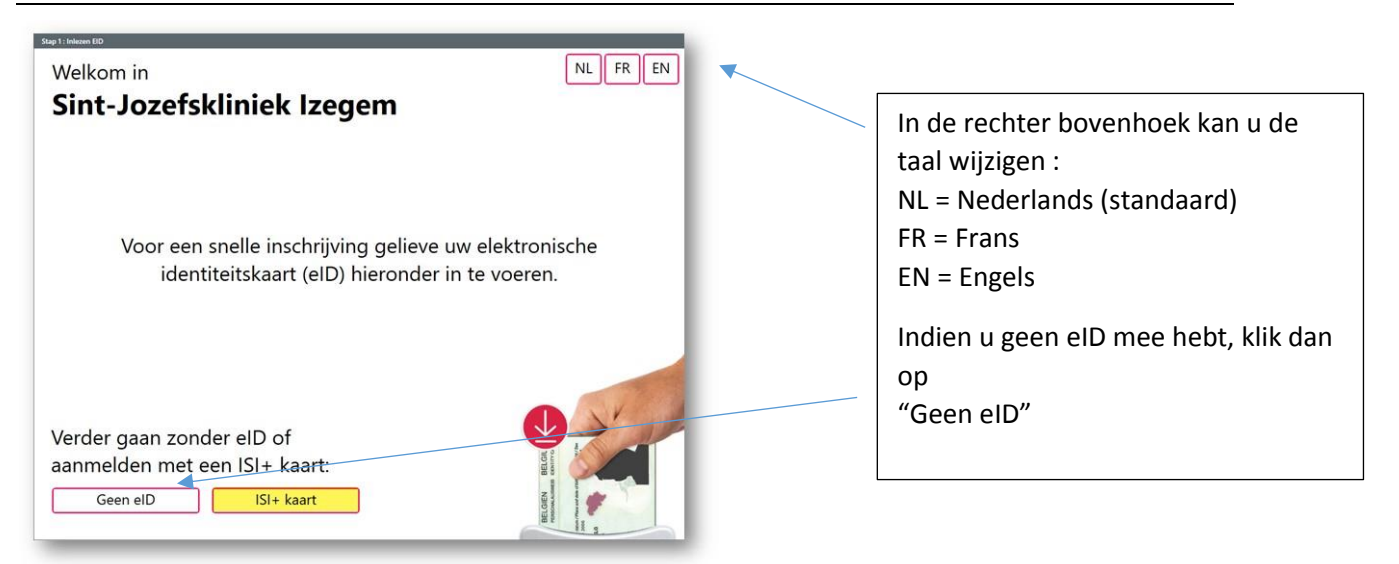

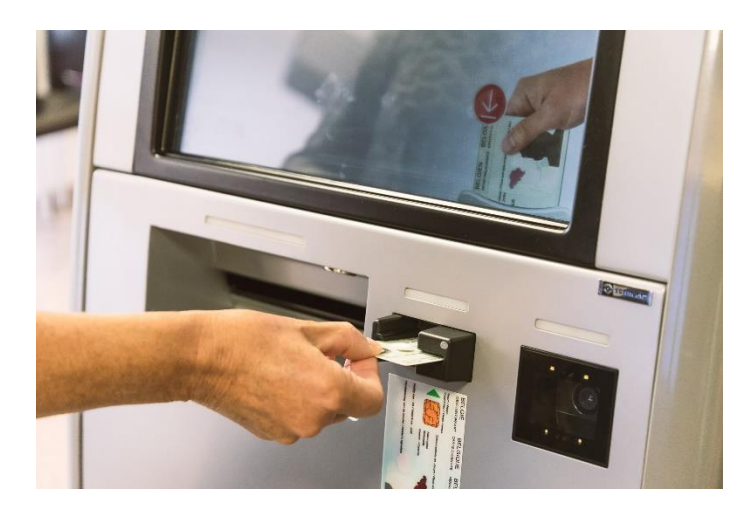

U plaatst uw eID in de kiosk. Het is hierbij belangrijk deze voldoende diep te plaatsen.

#### 2. Uitlezen eID

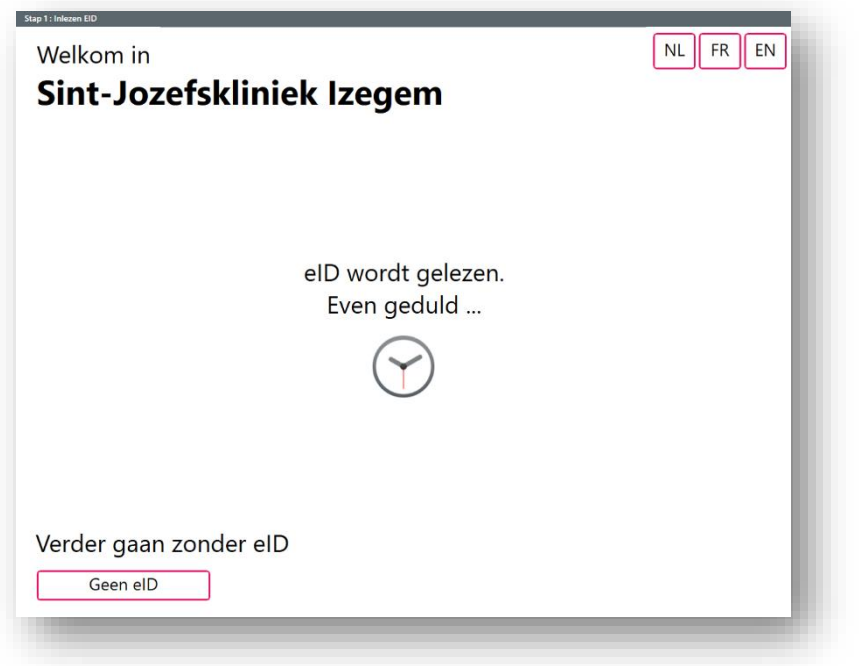

Na het invoeren van eID krijgt u de melding dat eID wordt gelezen.

Het is belangrijk dat de kaartlezer genoeg tijd krijgt om uw kaart uit te lezen, anders zal foutmelding verschijnen.

#### 3. eID werd correct ingelezen

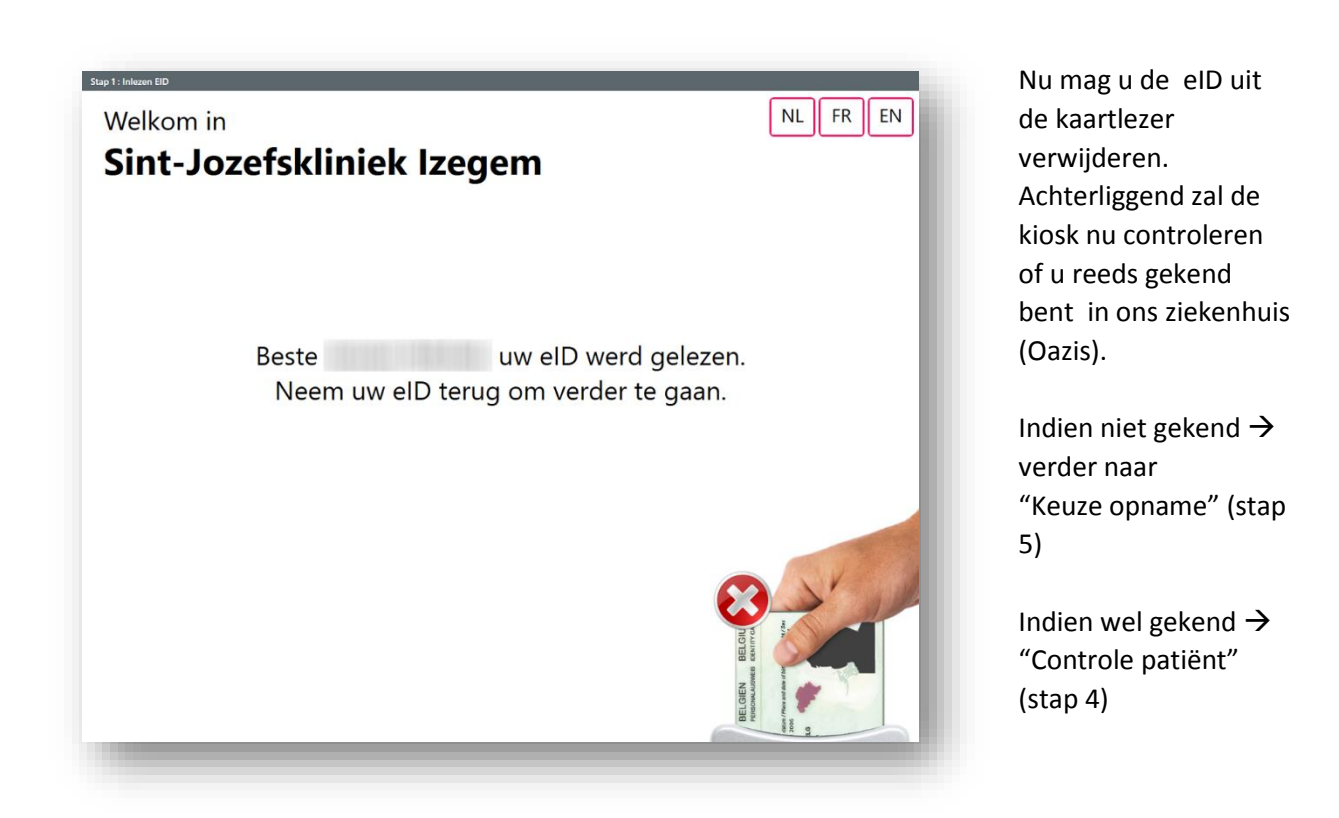

#### 4. Controle patiënt

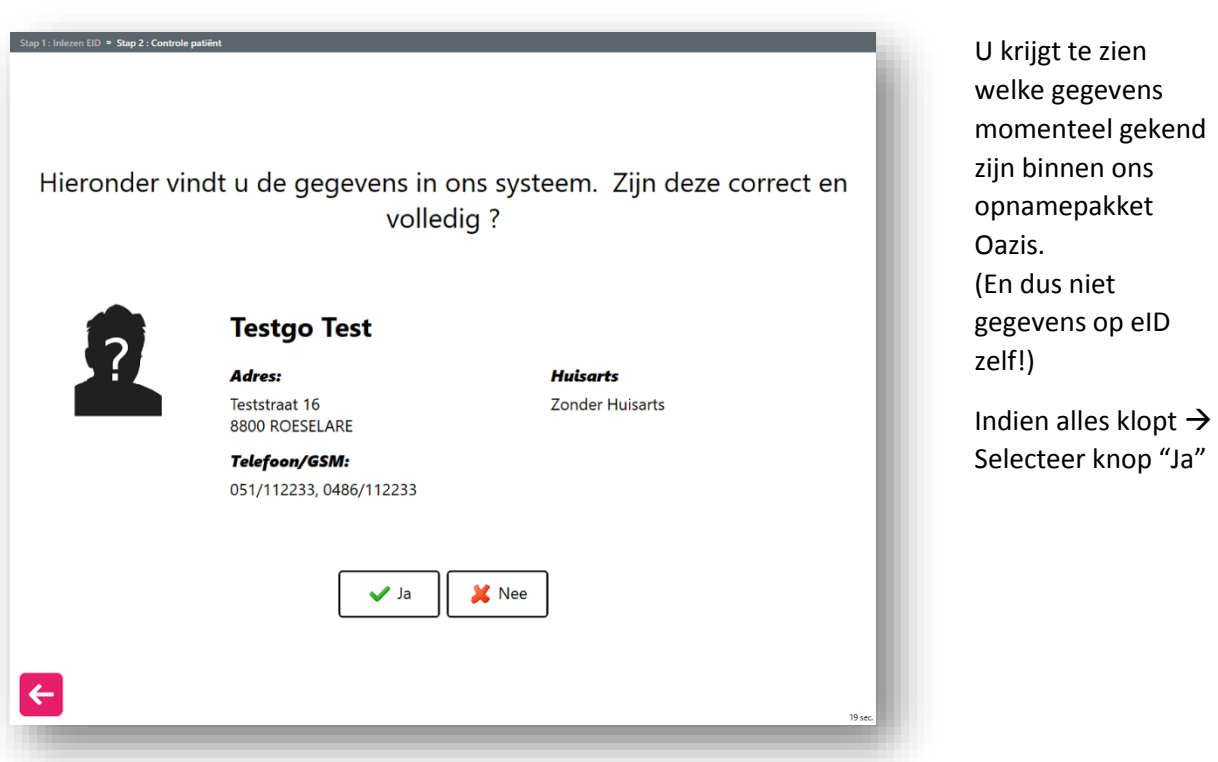

Indien uw gegevens niet kloppen  $\rightarrow$ Selecteer knop "Nee".

Indien je aangeeft dat uw gegevens niet kloppen krijgt u een afdruk waarop vermeld staat om u naar de inschrijvingsdienst (straat 22) te begeven. (indien opname open).

Als opname gesloten is, ga dan met uw afdruk naar het onthaal. Zij zullen uw gegevens corrigeren. Daarna stapt u terug naar de kiosk en kan u het nodige aanklikken. Is het onthaal gesloten kom dan tijdens de openingsuren van de inschrijvingsdienst terug om uwgegevens te wijzigen.

Via de "Terug" ( ←) knop kan u altijd terug keren naar het vorige venster, in dit geval zal u terug naar het starscherm gaan.

### 5. Keuze opname

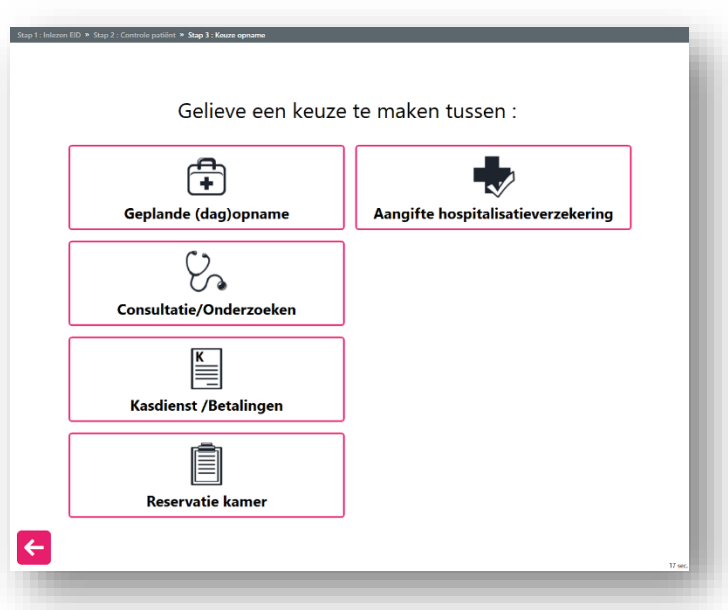

Hier kan de bezoeker selecteren waarvoor hij een ticket wil aanvragen.

## 6. Afdrukken ticket

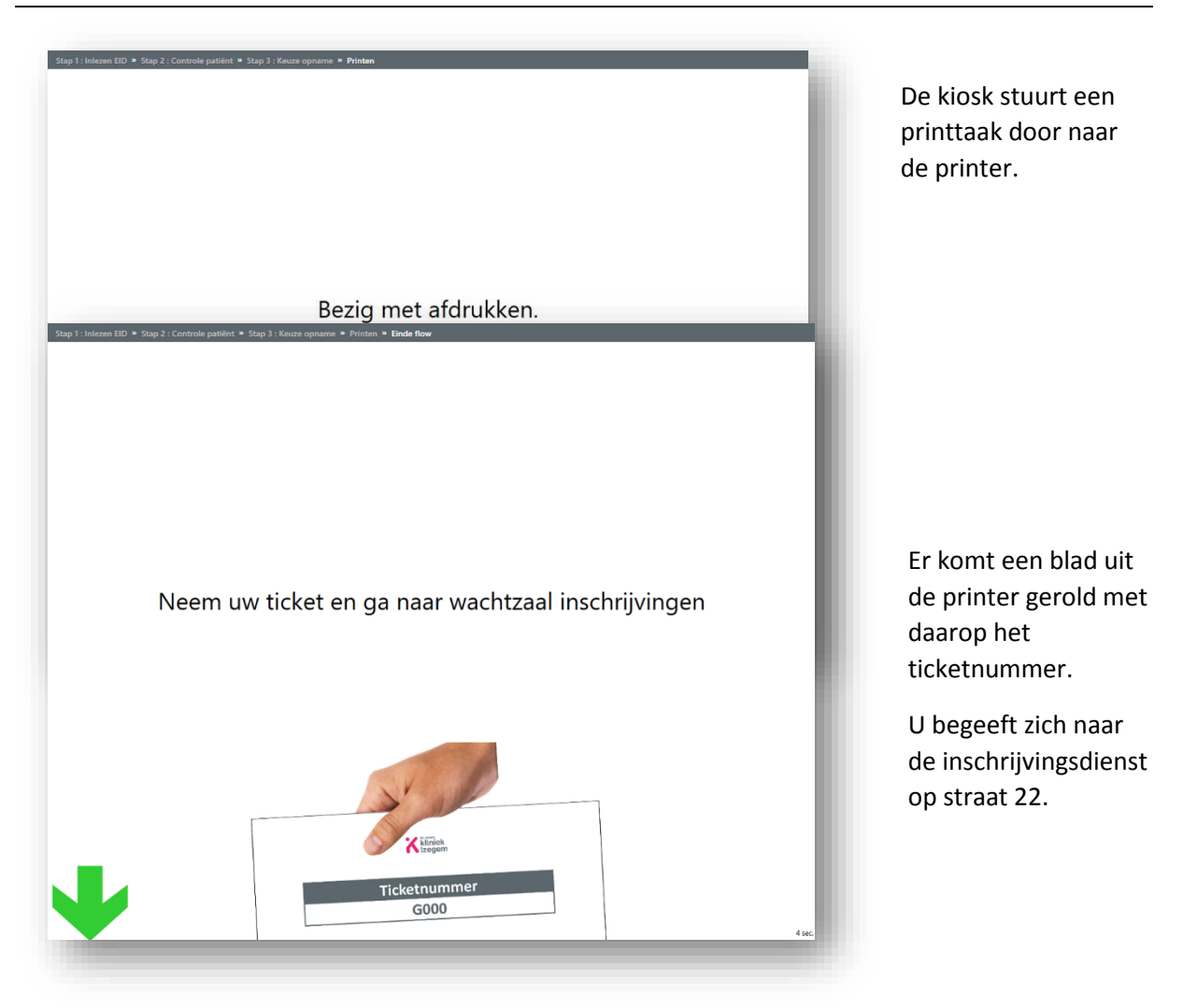

Klikte u consultatie aan dan krijgt u volgend scherm

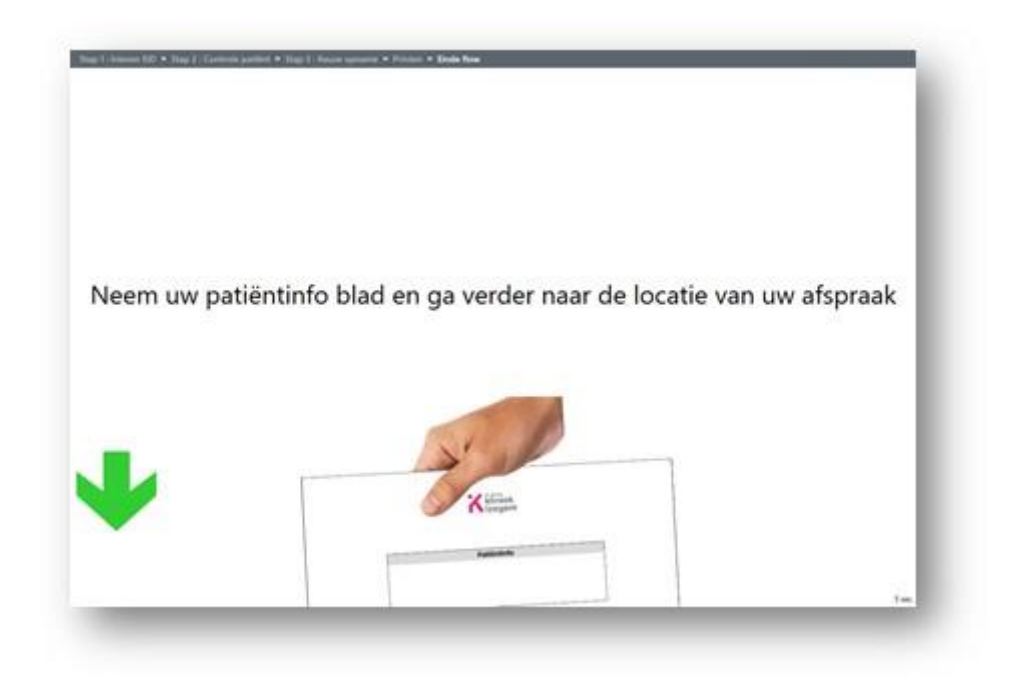

#### En volgend blad

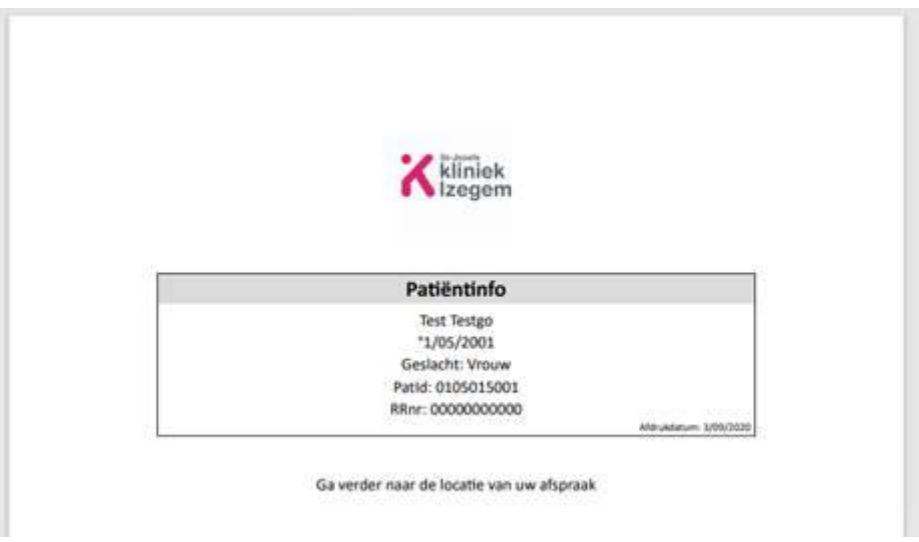

Hierna komt u terug op het startscherm (stap 1) en kan de volgende bezoeker zijn eID in de kiosk plaatsen.